## **1. CONTAR**

Esta fórmula te permite contar la cantidad de celdas en una selección que tienen números. Las celdas vacías o con texto son ignoradas. Muchas veces tenemos planillas con datos incompletos y se necesita contar solamente los datos y no el total de celdas. En esos casos sirve muchísimo!

 $=$ CONTAR(A1:B10),  $=$ CONTAR(A:A)

## **2. CONTARA**

Similar a CONTAR pero cuenta no solamente las celdas con números sino todas las celdas no vacías (es decir, pueden contener también texto).

 $=$ CONTARA $()$ 

## **3. CONTAR.SI**

Esta fórmula permite contar elementos que cumplen un cierto criterio. Este criterio puede ser por ejemplo que las celdas sean iguales a un cierto valor, o que sean mayor/menos que un valor, o que sean iguales que algún texto.

Cuenta la cantidad de celdas con un número mayor que cero:

=CONTAR.SI("A1:B10", ">0")

#### **4. SI**

Esta fórmula te permite tener un valor u otro en la celda dependiendo de una cierta condición. Las condiciones son similares a lo que se puede hacer con la fórmula CONTAR.SI. Por ejemplo, podemos tener las notas de un alumno en un listado, y si el promedio es mayor o menor que un cierto límite, podemos escribir "aprobado" o "reprobado" para el alumno:

=SI(A1 > 0, "VALOR POSITIVO", "VALOR NEGATIVO")

- 5. **SI.ERROR** es una fórmula que te sacará de más de un apuro. Con ella puedes evitar los errores *#¡DIV/0!* y similares. Esta fórmula te permite **devolver un valor en el caso de que otra operación resulte un error**. Esto es bastante común con divisiones, pues cualquier división entre cero dará error, pudiendo provocar una reacción en cadena de errores. La operación en cuestión puede ser una operación o cualquier otra fórmula.
- **Uso**: =SI.ERROR( operación, valor si hay un error)
- **Ejemplo**: =SI.ERROR (MAX(A2:A3) / MIN(C3:F9),"Ha habido un error")

#### 6. **Añadir varias filas**

En ocasiones se necesita añadir filas nuevas entre elementos ya existentes en una tabla, por lo que añadirlas una por una no es lo más practico. ¿Cómo hacerlo? Con el comando (Ctrl, Mayus, +) podrás seleccionar el número de filas que quieras agregar y simplemente con el botón derecho del cursor podrás agregarlas

### 7. **Crtl Z y Ctrl Y**

Todos sabemos que (Crtl .+ Z) se usa para revertir errores; sin embargo, no es la única manera de recuperar los datos que hayas borrado, estamos hablando del (Ctrl + Y). ¿Cómo hacerlo? Es sencillo: pulsa (Ctrl + Y) para "arreglar" cualquier error que se podría haber eliminado con (Ctrl + Z).

#### 8. **F4**

Esta función tiene dos objetivos principales en Excel. La primera para "crear una referencia absoluta" y la segunda es que repite tu última acción en el programa. Por ejemplo, si acaba de aplicar un borde a una celda, use F4 para aplicarlo a otras. ¿Cómo hacerlo? Simplemente pulsa F4 cuando quieras repetir tu acción anterior inmediata.

# **9. SUMARSÍ**

Esta variante suma un rango de celdas que cumplen una condición. Por ejemplo, valdría para sumar los números positivos de un rango de celdas o para sumar los valores mayores de 7, sería SUMAR.SI(A1:A5,">7″) , en este caso sumaría los valores que se encuentran en la columna A, de la fila 1 a la 5 y que sean mayores a 7.

#### **10.CONVERTIR**

Puedes usar **Excel** para convertir de metros a kilómetros y no equivocarte nunca, no solo esto sino también para muchas otras **unidades de conversión** como otros sistemas de medida.

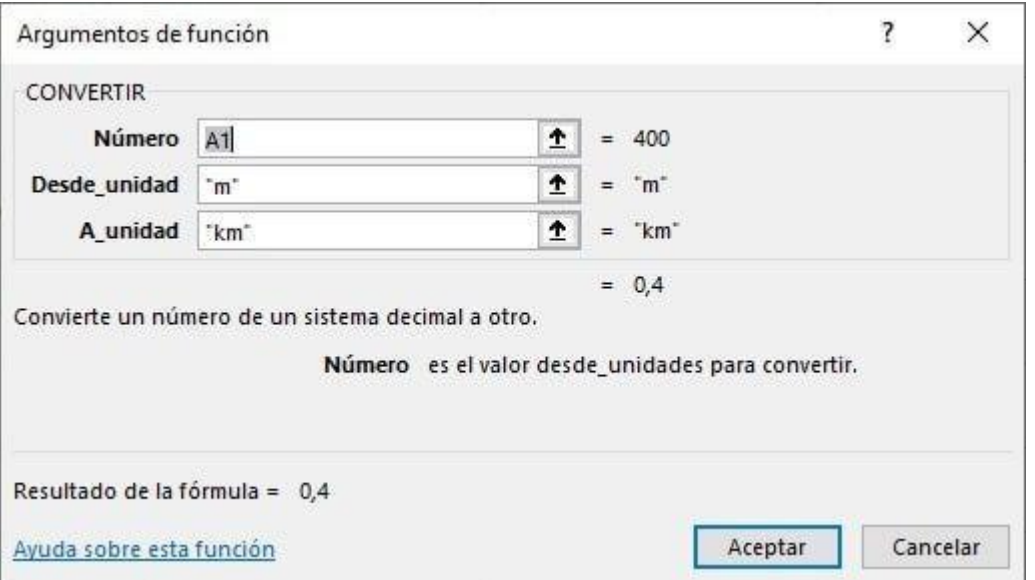

Argumentos de la función [CONVERTIR.](https://excelcontabilidadytic.com/excel-pasa-metros-kilometros-convertir/)

- **Número** es el número que se va a convertir; por ejemplo de metros a kilómetros o watios a kilovatios o entre diferentes sistemas de temperatura…
- **De\_unidad** es la unidad del argumento número; existen unas abreviaturas específicas para indicarlo en Excel.
- **A\_unidad** son las unidades que se van a usar en el resultado. CONVERTIR acepta los siguientes valores de texto (entre comillas) para los argumentos de\_unidad y a\_unidad; usamos las abreviaturas igual que en el argumento anterior.